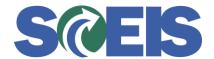

## Purchase Orders SRM Guide to Hard Stop and Common Errors

| Error or Issue              | Resolution                                                                                                    |
|-----------------------------|----------------------------------------------------------------------------------------------------|
| Back-End Error: Enter Plant | Problem: This error occurs when a user adds a line item to a PO using the Add Item function instead of the Duplicate function and omits the Location associated with the Plant in the Partner section of the new Line Item.  Solution:  1. Go to the Partner section of the line item using the Items tab 2. Place the PO in Edit mode 3. Select Location and enter the correct Location data elements for the Plant location. |